# **9/8.12**

# **Protection écran** *(Screen saver)*

Votre frénétique activité de programmeur est parfois interrompue par une sonnerie de téléphone inopportune, ou la sonnette de la porte d'entrée.

Ce dérangement peut parfois se prolonger plus longtemps que vous ne l'auriez désiré, et vous faire oublier votre ordinateur.

Hors, laisser une page écran fixe sur la visu n'est pas sans conséquence dommageable à long terme sur la durée de vie de votre écran vidéo.

Ce problème peut apparaître aussi chez nos lecteurs passionnés de calculs mathématiques ou astronomiques, longs, qui laissent l'écran du CPC allumé sur une page fixe durant l'attente du résultat.

La solution idéale serait de couper automatiquement l'alimentation du moniteur vidéo au bout de quelques minutes sans frappe sur le clavier. Cette solution s'avère compliquée et probablement coûteuse, sans compter les problèmes de fiabilité, de matériel électronique, d'approvisionnement des composants, et le risque d'électrocution dû à la manipulation près des organes électroniques de la THT (Très Haute Tension) appliquée sur le tube vidéo. La perte de la garantie est aussi à craindre si votre matériel est récent.

La solution la moins dangereuse et la plus économique est une solution logicielle telle que celle que nous vous proposons.

A défaut d'éteindre complètement l'écran, nous allons inhiber l'affichage des caractères sur celui-ci. Cette solution est acceptable, dans la mesure où ce sont les pixels allumés qui risquent de brûler le tube cathodique.

Nous aurions pu provoquer un CLS de l'écran, mais il faut que celui-ci restitue intégralement son contenu dès la frappe d'une touche, lors du retour de l'utilisateur.

Nos problèmes sont donc les suivants :

- reconnaître la frappe ou non d'une touche sur le clavier ;
- inhiber l'affichage sur la visu ;

— effectuer ces différentes opérations sans perturber un programme en cours ou les manipulations éventuelles de l'utilisateur (frappe d'un listing, par exemple),

— restituer l'affichage lors de la frappe d'une touche.

La résolution de ces problèmes vous fera, tout au long de ce chapitre, découvrir de nouvelles possibilités, qui vous pemettront de sophistiquer vos propres programmes.

# **I. Reconnaître une touche frappée**

Afin de reconnaître si une touche a été frappée par l'utilisateur, nous pouvons, dans un programme Basic, utiliser l'instruction :

## $A$ \$ = **INKEY\$**

mais, lors de l'utilisation en mode commande (ou direct) de l'AMSTRAD, cette instruction n'a aucun effet.

Penchons-nous donc sur le fonctionnement du CPC en mode commande.

### **Adresses de gestions des touches frappées**

Il faut savoir que toutes les 3,3 millisecondes (tous les <sup>1</sup> /300<sup>e</sup> de seconde exactement), le CPC est interrompu afin d'effectuer des routines essentielles à son fonctionnement (ré-actualisation de la variable TIME, gestion de la table d'événements, actualisation du compteur de gestion clavier, ...) et, entre autres, la scrutation du clavier (grâce au compteur précédemment nommé) tous les <sup>1</sup> /50<sup>e</sup> de seconde (toutes les 20 ms).

La scrutation du clavier remet à jour une zone de mémoire située, pour les CPC 664 et CPC 6128, entre les adresses &B63F et &B648 ainsi qu'entre les adresses &B649 et &B652.

Ces deux zones d'adresses sont en fait complémentaires au sens binaire du terme : c'est-à-dire que le contenu de l'adresse &B63F est le complément binaire du contenu de l'adresse &B649, le contenu de l'adresse &B640 le complément binaire du contenu de &B64A, ... etc.

Initialement, quand aucune touche n'est enfoncée, le contenu des adresses &B63F à &B648 est fixé à &FF (255 décimal), donc celui des adresses &B649 à &B652 fixé à 00.

Nous vous proposons ci-après un programme permettant d'explorer plus en détail le contenu de ces adresses.

# **Programme expérimental**

**10 MODE 2**

**20 PRINT "ADRESSE", "HEXA", "DECIMAL", "BINAIRE"**

**30 FOR ADRESSE = &B63F TO &B648**

**40 PRINT HEX\$(ADRESSE);SPACE\$(3);";";HEX\$(PEEK(ADRESS-E));SPACE\$(3),PEEK(ADRESSE);SPACE\$(4),USING" # # # # # # ##";VAL(BIN \$(PEEK(ADRESSE)))**

**50 NEXT ADRESSE**

**<sup>60</sup> PRINT STRING\$(40," - "):REM séparation 70 PRINT "ADRESSE", "HEXA", "DECIMAL", "BINAIRE" 80 FOR ADRESSE = &B649 TO &B652 90 PRINT HEX\$(ADRESSE);SPACE\$(3);";";HEX\$(PEEK(ADRESS-E));SPACE\$(3),PEEK(ADRESSE);SPACE\$(4),USING" # # # # # # ##";VAL(BIN \$(PEEK(ADRESSE») 100 NEXT ADRESSE 110 PRINT CHR\$(30):REM retour en haut de l'écran 120 GOTO 20 130 END**

Ce petit programme permet de lire et d'afficher en permanence le contenu des adresses précédemment citées.

Vous pourrez ainsi appuyer sur une touche de votre choix et visualiser la modification du contenu d'une adresse spécifique. L'appui sur une touche devra être suffisamment long pour permettre au Basic d'afficher les contenus.

Vous trouverez, par exemple, les valeurs suivantes pour les touches :

- DEL : &60 à l'adresse &B652, &7F à l'adresse &B648
- f6 : &10 <sup>à</sup> l'adresse &B649, &EF <sup>à</sup> l'adresse &B63F

**— ESPACE :** &80 à l'adresse &B64E, &7F à l'adresse &B644.

# **II. Inhibition de l'affichage écran**

#### **Le controleur vidéo**

Pour modifier l'affichage sur l'écran, il nous faut connaître comment sont organisées les entrailles du CPC, et notamment nous renseigner sur la gestion de l'écran.

Le contrôle de l'affichage sur l'Amstrad a été dédié au VGA *(Vidéo Gâte Array,* composant spécifique conçu par AMSTRAD), et surtout au composant 6845 conçu par MOTOROLA initialement pour la famille 68XX, mais adaptable facilement à d'autres microprocesseurs tel le Z80. Nous vous conseillons de vous reporter avec attention à la description qui en est faite à la Partie 2, chapitre 3.2.

Ce composant contient 19 registres (le registre AR et les 18 registres RO à R17), auxquels on accède en écriture par deux adresses de ports (au lieu de 19). Cette astuce est possible grâce au registre AR, placé à une adresse de port, qui sert de pointeur de registre, dans lequel on place d'abord le numéro du registre de gestion vidéo à atteindre, l'autre adresse du port étant celle du registre pointé.

Les constructeurs de l'AMSTRAD ont placé le composant 6845 aux adresses &BCXX (pour le registre AR) et &BDXX (pour écrire dans le registre dont le numéro est pointé par le contenu de AR). Chacun des X des adresses peut être n'importe quelle valeur hexadécimale comprise entre &0 et &F, ceci est dû à un décodage partiel des composants sur les CPCs.

Pour simplifier notre étude, nous prendrons l'adresse &BC00 pour le registre AR et l'adresse &BD00 pour le registre pointé par le contenu de AR.

L'adressage d'un port s'effectue différemment de l'adressage d'une case mémoire. Par exemple en Basic, on écrit dans la case mémoire en RAM &adresse grâce à l'instruction :

# **POKE &adresse,&valeur**

et on lit par :

#### **A = PEEKf&adresse)**

*Remarque :*

Le caractère & indique que la valeur est en hexadécimal, mais elle peut aussi être décimale, on enlève cette fois-ci le caractère &.

Par contre pour lire ou écrire sur un port, on utilisera les instructions **INP** (pour lire) et OUT (pour écrire) :

# **OUT &adresse,&valeur et A = INP (&adresse)**

Nous vous proposons d'expérimenter le programme ci-dessous qui accède au registre de largeur de synchronisation horizontale :

- **10 MODE <sup>1</sup>**
- **20 PRINT "SI VOUS APPUYEZ SUR UNE TOUCHE"**
- **30 PRINT "JE DETRUIS VOTRE AMSTRAD"**
- **60 CLEAR INPUT**
- **70 A\$ = INKEYS**
- **80 IF A\$ = " " THEN 70**
- **90 OUT &BC00,3:REM accès au registre**
- **100 OUT &BD00,1:REM modification de la synchronisation 110 END**

Suivez le conseil, et, pour tout remettre dans l'ordre, frappez en aveugle

# **OUT &BD00,&8E**

la commande :

Vous pouvez ainsi essayer, en vous aidant des renseignements fournis Partie 2, chapitre 3.2, différentes combinaisons sur les registres du contrôleur Vidéo. Rassurez-vous sur les effets produits, ils ne peuvent en aucun cas endommager votre AMSTRAD. Si vous vous retrouvez bloqué suite à certaines commandes, un RESET par l'appui simultané sur **<SHIFT> <CONTROL> <ESC>** vous redonnera la configuration initiale.

#### **L'INITIALISATION DU CONTROLEUR VIDÉO**

Lors de l'initialisation, l'AMSTRAD effectue un saut à l'adresse 0000. A cette adresse est effectuée une commutation sur la ROM du système d'exploitation et un saut à l'adresse &0591H. A partir de là, sont effectuées les différentes initialisations des composants de l'unité centrale, et notamment à partir de l'adresse &05B1 H l'initialisation du contrôleur Vidéo.

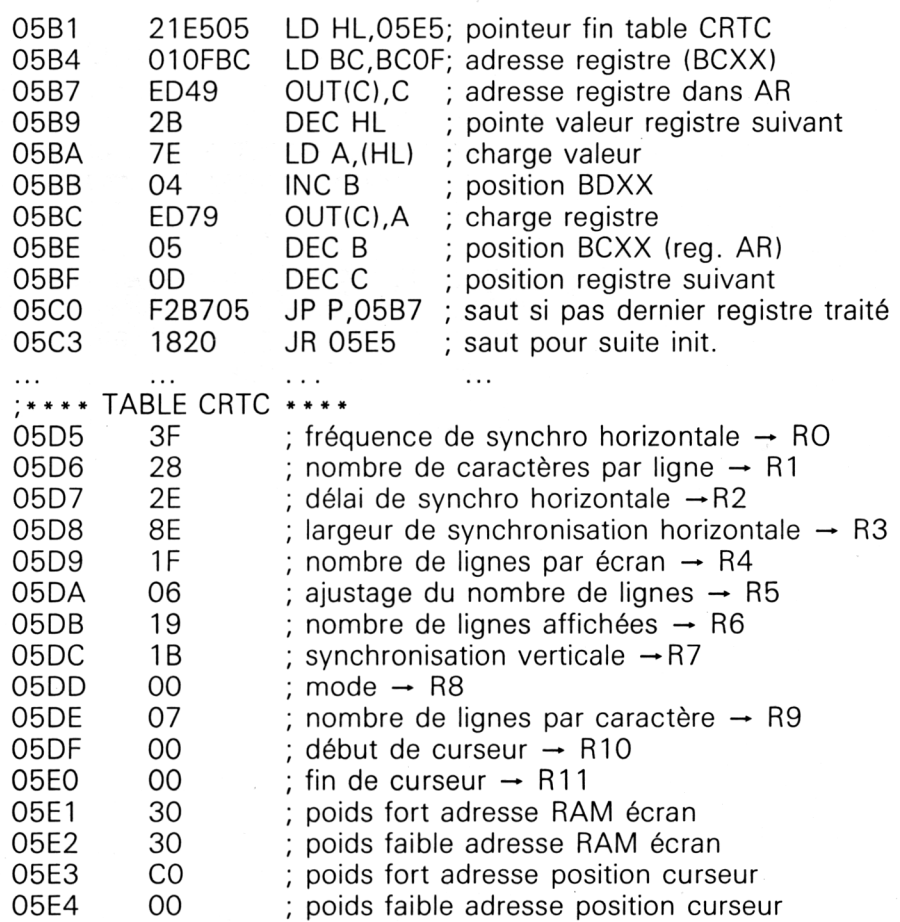

Nous vous donnons ci-dessous un désassemblage commenté de cette initialisation :

# **Inhibition de la visualisation des caractères**

Il nous faut maintenant déterminer comment inhiber la visualisation de l'affichage sur la visu sans modifier le contenu de la mémoire écran.

Le registre du CRTC 6845 qui nous intéresse est le registre R1 contrôlant le nombre de caractères affichés par ligne. Celui-ci est, à la mise sous tension, chargé avec la valeur 40 (&28 hexadécimal), et ce quel que soit le mode de travail choisi pour l'écran (20, 40 ou 80 colonnes).

Si nous nous amusons sous Basic à modifier le nombre contenu par ce registre, nous modifierons ainsi le nombre de caractères visualisables, la commande sera :

**OUT &BC00,<sup>1</sup> OUT &BDOO, nb. caractères** (inférieur à 40)

Le petit programme suivant vous permettra d'effectuer une petite animation agréable, qui peut être utilisée lors de modification d'une page d'un menu, par exemple :

 **REM AFFICHAGE PAGE ECRAN <sup>1</sup> REM ATTENTE CHOIX SUR MENU GOSUB 60000:REM ANIMATION NON VISUALISATION PAGE REM TRAITEMENT DU CHOIX ET AFFICHAGE NOUVELLE PAGE GOSUB 60060:REM ANIMATION VISUALISATION PAGE REM SUITE...** . . . . . . . . . . . . . . **REM ANIMATION NON VISUALISATION OUT &BC00,1 FOR <sup>J</sup> <sup>=</sup> <sup>40</sup> TO <sup>0</sup> STEP - <sup>1</sup> OUT &BDOO.J 60040 NEXT J 60050 RETURN REM ANIMATION VISUALISATION OUT&BCOO,1 FOR J = 0 TO 40 OUT %BDOO,J 60100 NEXT J 60110 RETURN**

Vous pouvez visualiser cette animation en mode direct par les commandes :

# **GOSUB 60000 : GOSUB 60060 < RETURN >**

On remarquera, lors de cette animation, que les caractères supplémentaires de la ligne originale sont reportés sur la ligne suivante ; de plus en mode 0, c'est un demi-caractère qui est reporté, tandis qu'en mode 1, deux caractères sont reportés ; la ligne suivante commençant avec le nombre de caractères reportés.

Pour résoudre notre problème, il nous suffira d'inhiber l'écran à l'aide de l'instruction :

## **OUT &BC00,<sup>1</sup> OUT &BD00,0**

et de le valider à nouveau, lors de la frappe sur une touche par :

**OUT &BC00,1 OUT &BD00,40**

# **III. Interruption du fonctionnement pour traitement**

Dans ce paragraphe, nous allons étudier la façon de détecter l'appui sur une touche afin de protéger notre visu.

Cette gestion ne doit tout d'abord perturber aucun programme Basic en cours, nous pourrions utiliser pour cela la gestion sous interruption logicielle telle que décrite assez précisément dans le chapitre concernant l'affichage d'un CAPS LOCK interactif (voir Partie 9, chapitre 8. 11).

# **Interruption logicielle**

Pour ceux qui désireraient essayer ce traitement, nous vous donnons ciaprès l'algorithme permettant d'écrire le programme à insérer. La lecture du chapitre précédemment cité vous y aidera aussi.

 $-$  DEBUT

- Initialiser une variable de comptage
- Installer le chronomètre d'interruption logicielle
- FIN
- $-$  DEBUT

 $-$  CO

- routine de traitement à saisir en fin de programme
- $-$  FINCO
- Initialiser une variable témoin à zéro
- Initialiser la variable début de tableau « touche frappée » à &B63F

- REPETER

- $-$  Lire le contenu de la variable « touche frappée »<br> $-$  CO
	- - par l'instruction PEEK
		- $-$  FINCO
	- SI le contenu est différent de &FF ( = 255)
		- $-$  ALORS
			- Placer <sup>1</sup> dans la variable témoin
	- $-$  FINSI
- Incrémenter la variable touche frappée

 $-$  JUSQU'A ce que le contenu de la variable touche frappée soit supérieur à la dernière adresse du tableau touche frappée

- SI le contenu de la variable témoin est différent de 1
	- ALORS
	- Incrémenter le contenu de la variable de comptage
	- SI le contenu de la variable de comptage est supérieur à une valeur déterminée Y<br>- CO

$$
-
$$
 C

- $\overline{Y}$  sera calculée par la formule :
- Temps d'attente =  $Y \times D$ élai  $\times$  50 ms<br>- FINCO

$$
- \quad \overline{F} \mathsf{IN}
$$

- $-$  ALORS
- Inhiber l'affichage
- $-$  FINSI
- $-$  SINON
	- Réinitialiser la variable de comptage
	- Autoriser l'affichage
- FINSI

- FIN

Ce type d'interruption ne fonctionne cependant que lors de l'exécution d'un programme Basic, ce qui n'est pas des plus intéressants, surtout lorsque c'est durant la frappe de votre listing que vous êtes interrompu !

Nous devons donc penser à un autre type d'interruption, qui est exécutée quelle que soit la façon dont vous faites travailler votre AMSTRAD (en mode direct ou en mode programme Basic).

#### **Interruption matérielle**

Nous allons donc utiliser une interruption qui est générée toutes les 3.3 millisecondes par le composant GATE ARRAY (on se reportera au paragraphe concernant les interruptions logicielles dans le chapitre traitant de la touche CAPS LOCK, Partie 9, chapitre 8.11).

Rappelons que cette interruption est placée sur la broche IRQ du microprocesseur Z80, et qu'elle l'oblige à effectuer une instruction dénommée **RST 8,** qui effectue un branchement à l'adresse &B941 pour les CPC 664 et CPC 6128 (à l'adresse &B939 pour le CPC 464).

Nous pouvons détourner cette routine en plaçant une adresse différente de &00B1 aux adresses &B951 et &B952 (&B949 et &B94A pour le CPC 464).

Suite à ce détournement, il nous faudra bien sûr retourner à l'adresse &00B1, faute de quoi l'AMSTRAD n'y retrouverait plus ses petits, au mieux effectuerait un splendide RESET.

## **L'ordinogramme**

En tenant compte de ces précisions, nous pouvons adapter l'algorithme précédent au langage machine pour proposer l'ordinogramme suivant :

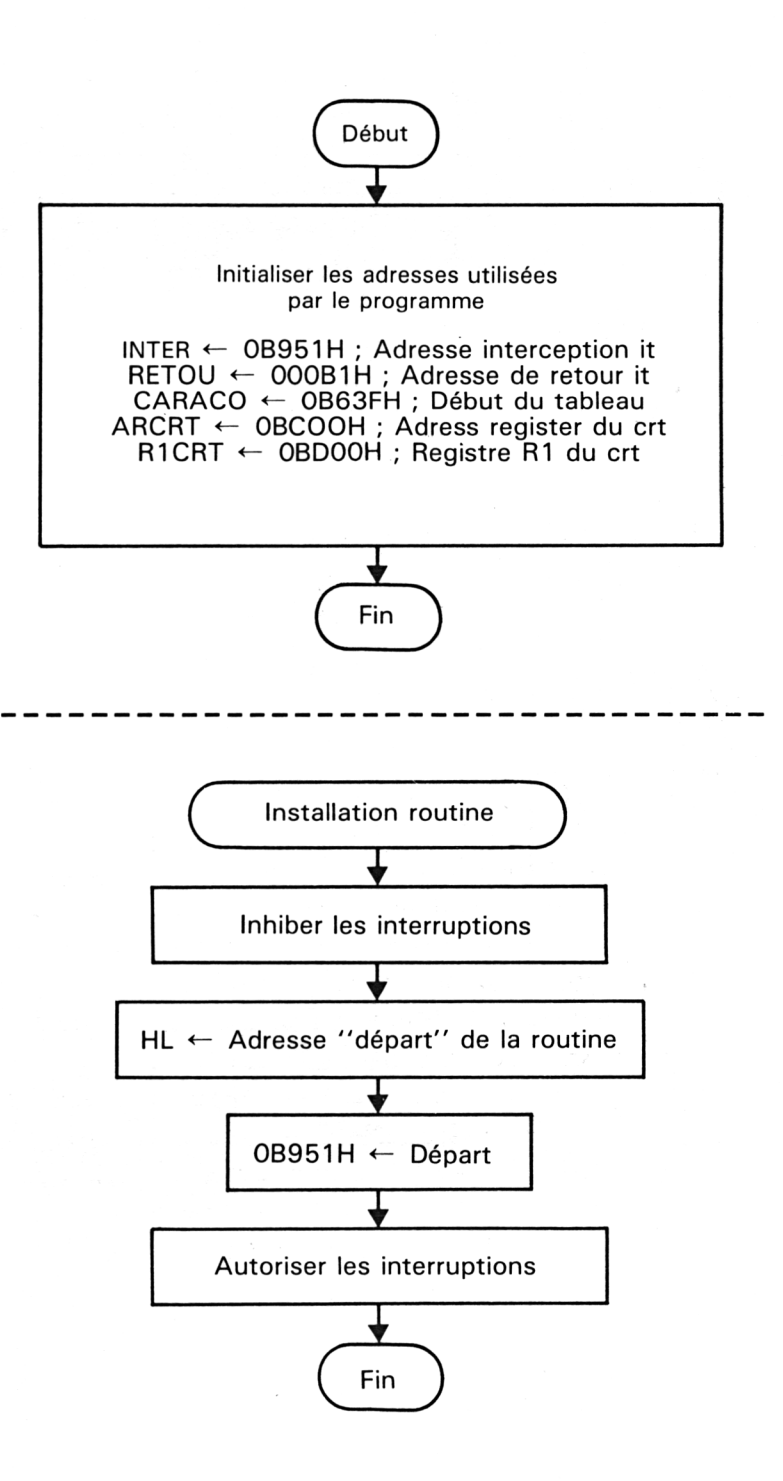

**72e** *Complément*

 $\cdot$ 

Partie 9: Programmes

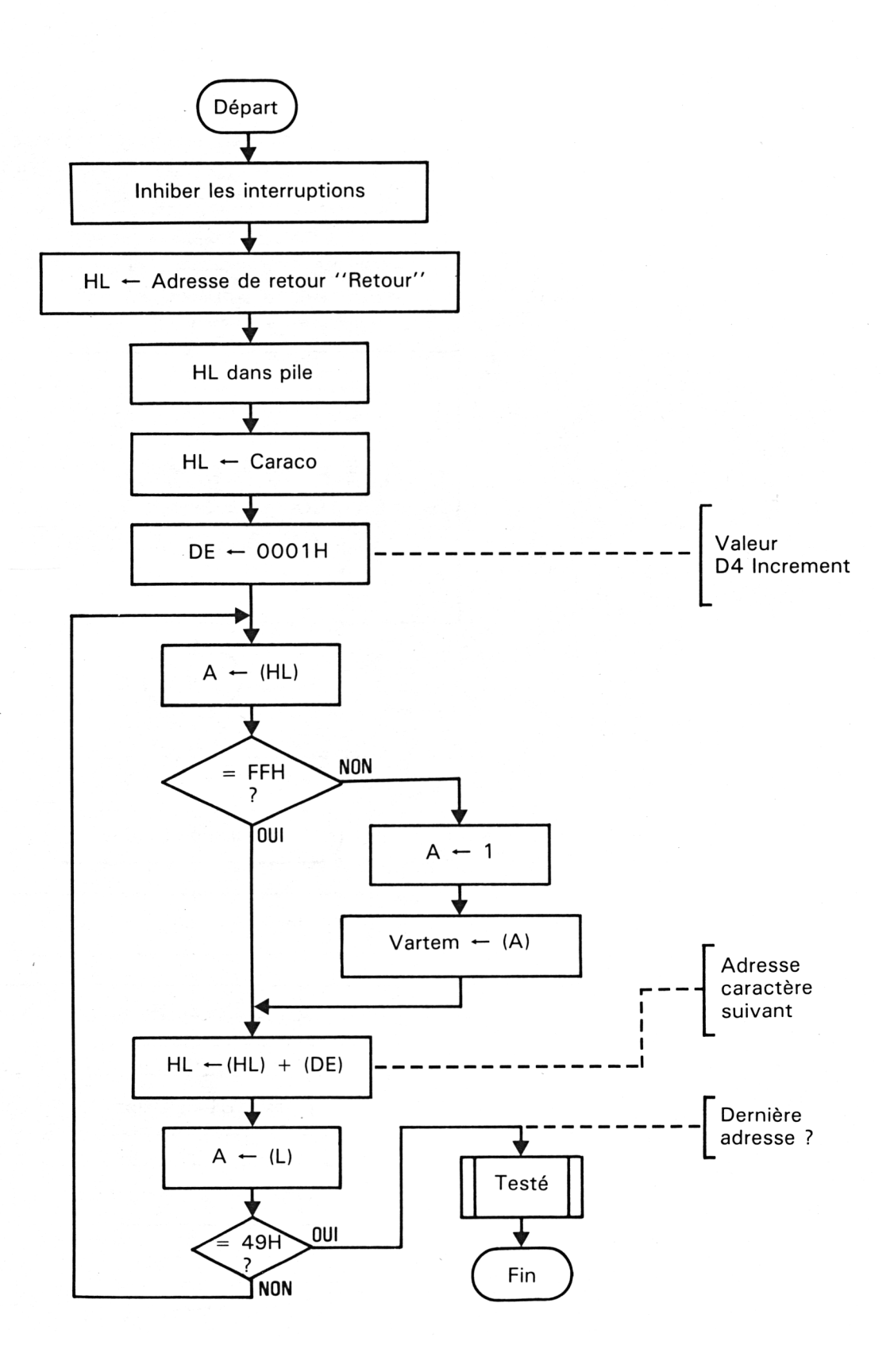

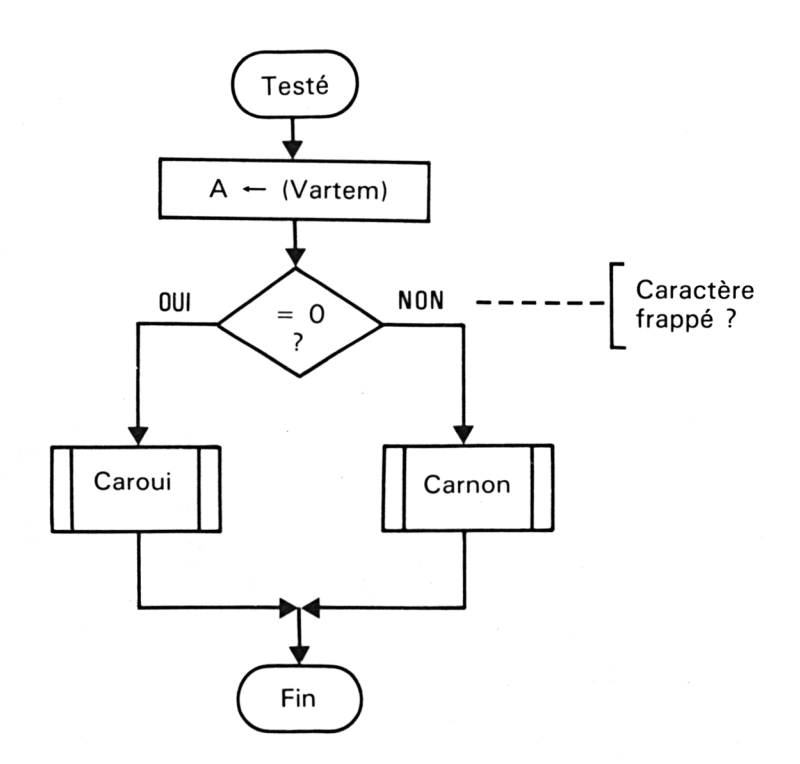

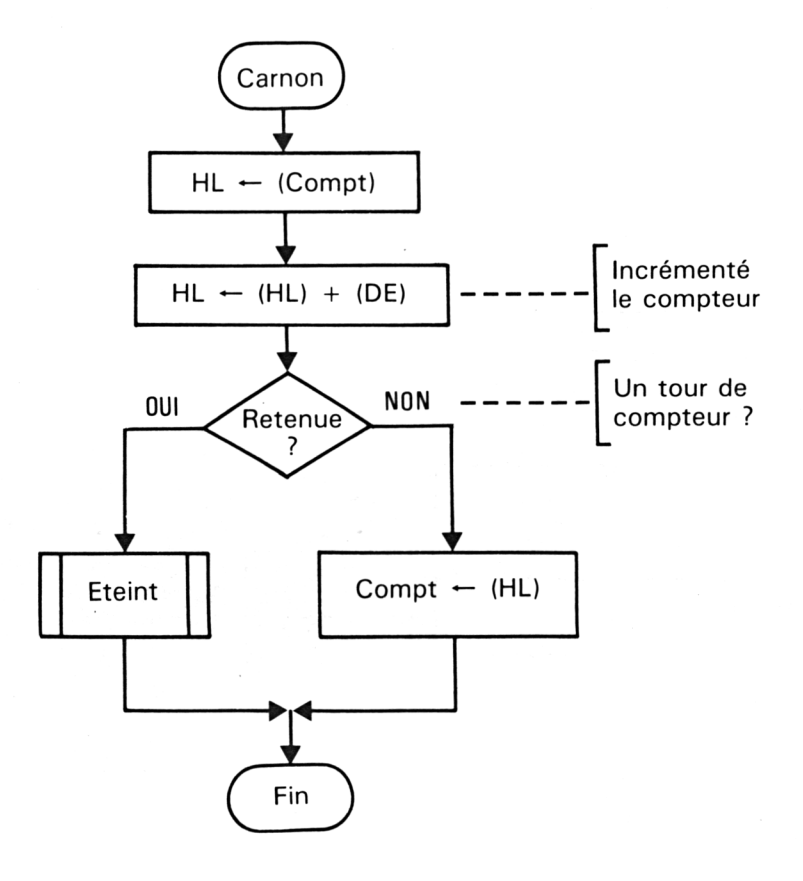

**72<sup>e</sup>** *Complément*

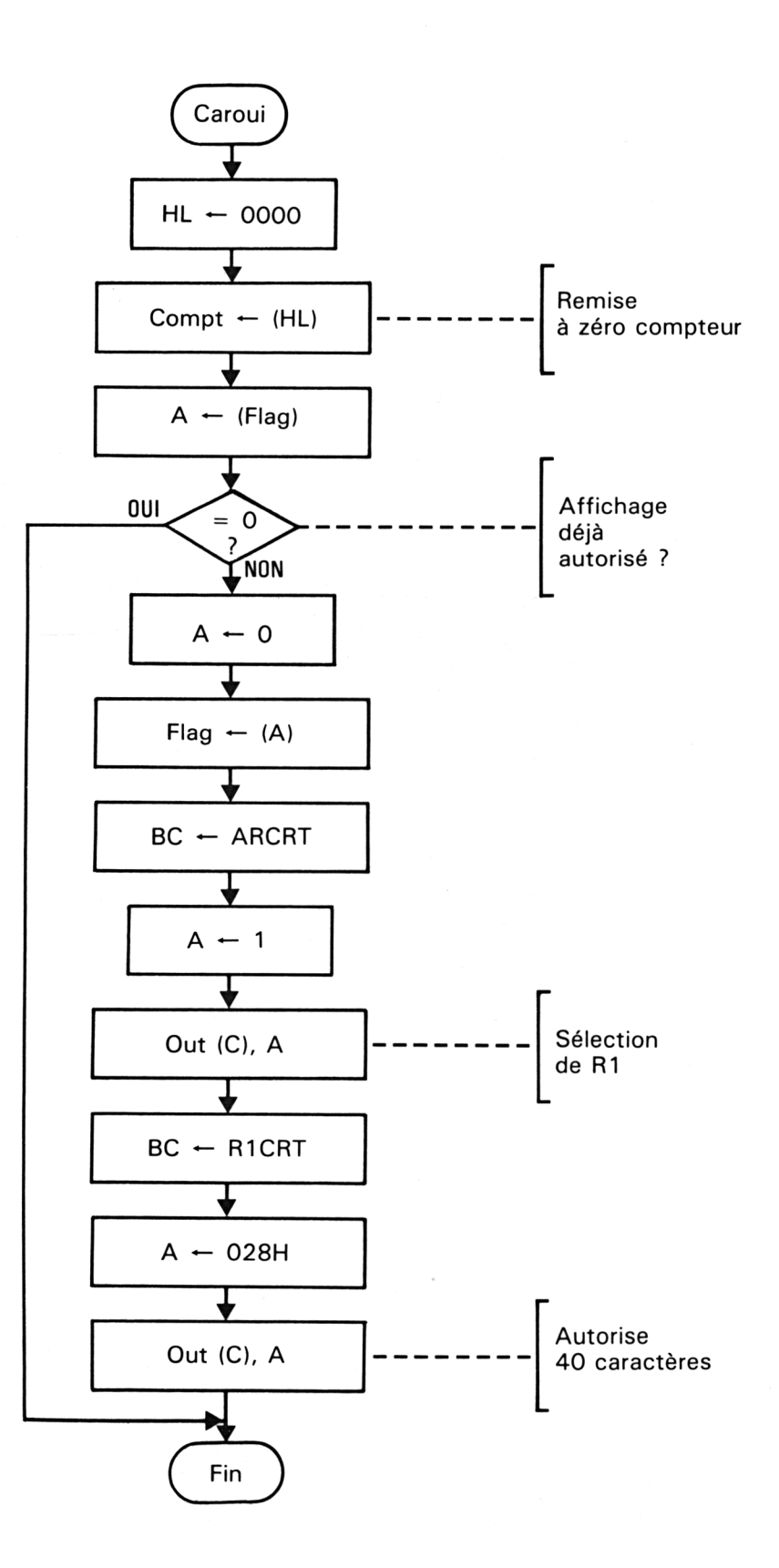

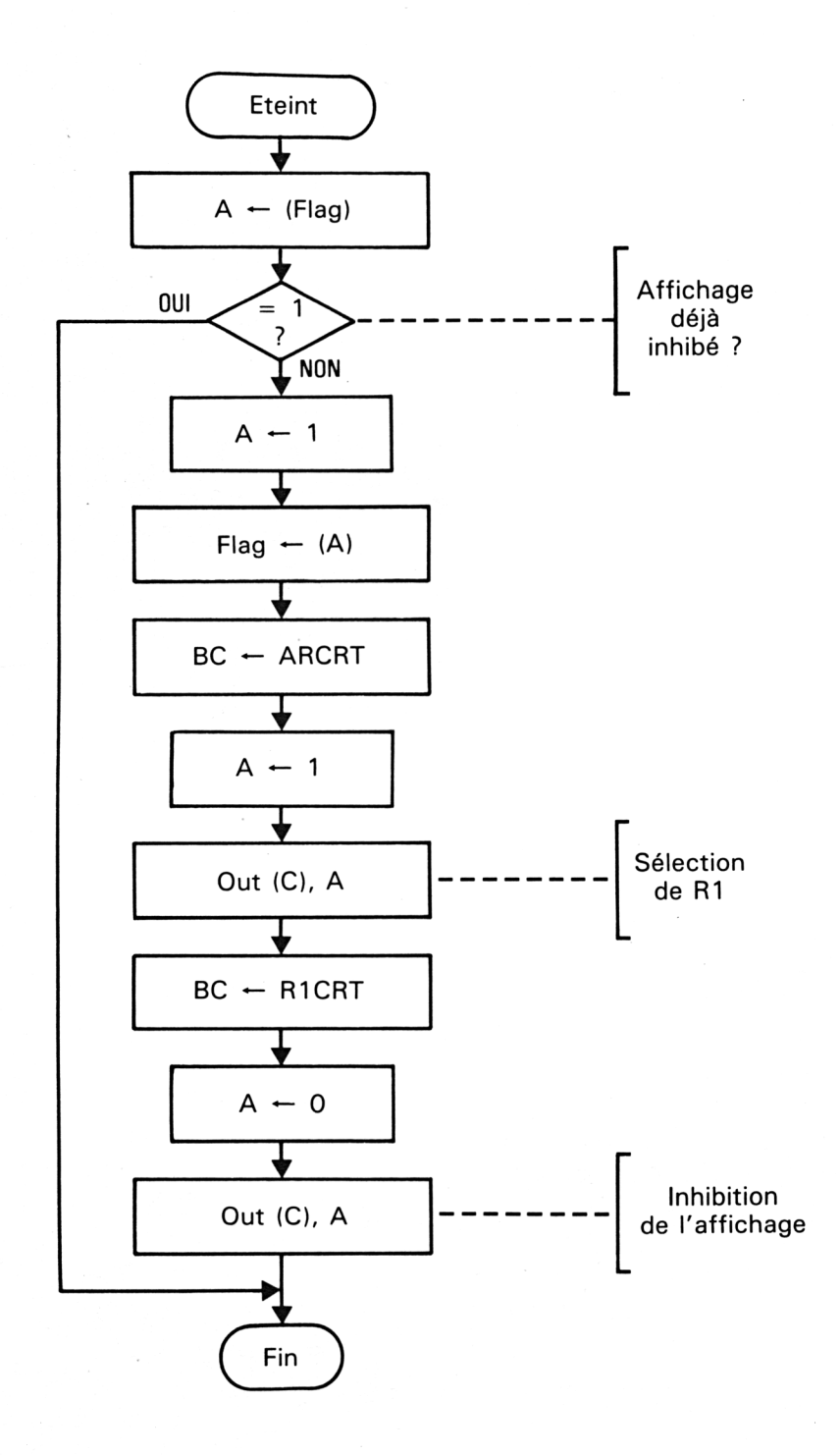

# LE PROGRAMME ASSEMBLEUR

Grace à l'ordinogramme précédent, nous allons déduire le programme Assembleur Z80 suivant.

Ce programme devra peut-être subit quelques modifications dans la notation des valeurs hexadécimales (certains Assembleurs utilisent la notation # en tant que préfixe, len ôtre utilise le 0 (zéro) en préfixe et le H en suffixe) - dans tous les cas, reportez-vous à la notice fournie avec celui-ci.

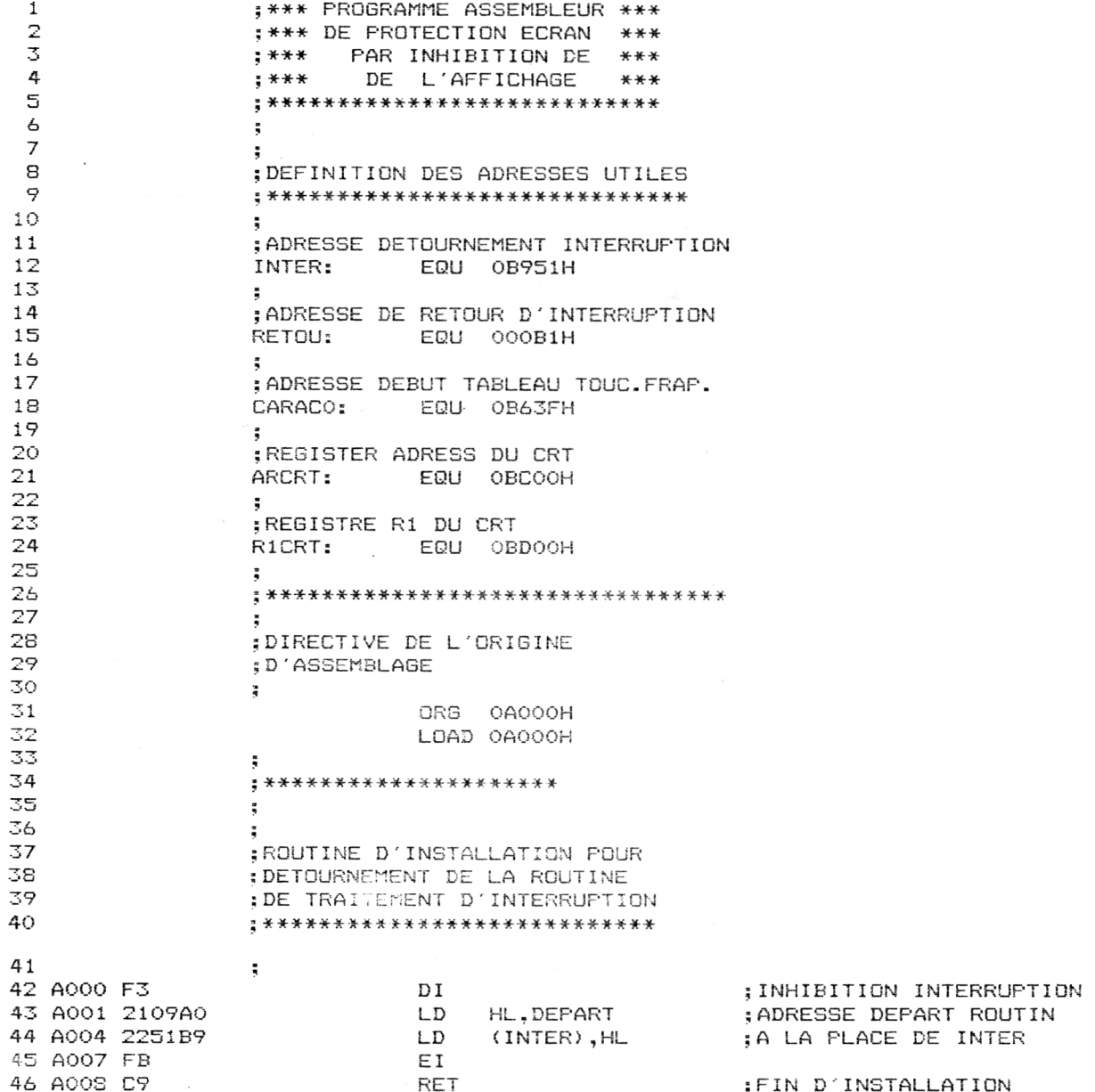

48 : 49 ; 52 A009 F3 DI **그**그 500ml 500ml 500ml 500ml 500ml 500ml 500ml 500ml 500ml 500ml 500ml 500ml 500ml 500ml 500ml 500ml 500ml 500m X086A DEBUT: 58 AOOF 3278A0 LD LD 61 A015 110100<br>62 62 ; et al. (2005) ; et al. (2006) ; et al. (2006) ; et al. (2006) ; et al. (2006) ; et al. (2006) ; et al. (2<br>[6] (2006) ; et al. (2006) ; et al. (2006) ; et al. (2006) ; et al. (2006) ; et al. (2006) ; et al. (2006) ; e 67 AO1F 327SAO LD •VARTEM), A 71 A026 20F0 JR *~7'~>* <sup>Z</sup> <sup>P</sup> 76 ; 78 A032 227AA0 83 A03E 3279A0 LD 87 A048 0100BD 91 ? 97 **: ; ; ; ; ; ; ; ; ;** 104 A06B 3E01

 ; \*\*\*\*\*\*\*\*\*\*-\*\*\*\*\*\*\*\*\*\*\*\*\*\*\*\* ERBALE DEPART: ; PREPARATION AU RETOUR EN SI SI ; ROM EN FIN DE TRAITEMENT AOOA 21B100 LD HL,RETOU AOOD E5 BUSH HL AOOE AF XCR A 59 A012 213FB6 LD HL,CARACO 60 ADRESSE DU TABLEAU<br>LD DE,000001H 63 AO18 7E. LÜÜP1: LD A, (HL)<br>64 AO19 FEFF ... CP OFFH 64 AO19 FEFF CONTROL CP OFFH<br>65 AO18 2805 CP CP CR 2,LOOP2 65 AO1B 2805 JR 3R 2,LOOP<br>26 AO1D 3EO1 JR 2001 LD ALO1H 66 AO1D 3E01 LD A.01H<br>67 AO1F 3278AO LL LD (VARTEM),A A022 19 LOOF'2: ADD HL, DE 69 A023 7D<br>70 A024 FE49 CP 049H 70 A024 FE49 CF O49H<br>71 A026 20F0 CF JR NZ,LOOP1 A023 3A78A0 TESTE: LD A,(VARTEM) A02B FEOO CP OOH A02D 2322 JR Z,CARNON A02F 21OOOO CARQUI: LD HL,0000 A035 3A79A0 LD A,(FLAG) A033 FEOO CP OOH 81 A03A 2840 JR 3R 2,FIN<br>82 A03C 3E00 LD A,00H A03C 3E00 LD A, OOH A041 01OOBC LD BC,ARCRT 85 A044 3E01 LD A, 01H<br>36 A046 ED79 DUT (C), A 36 A046 ED79 CUT (C),A<br>37 A048 0100BD CUD EC,R1CRT A04B 3E28 LD A,028H A04D ED79 OUT (C) ,A A04F 1S2B JR FIN A051 2A7AAO CARNON: LD HL,(COMPT) AO54 19 ADD HL, DE A055 3305 JR C,ETEINT A057 227AA0 LD (COMPT), HL A05A 1820 JR FIN A05C 3A79A0 ETEINT: LD A,(FLAG) A05F FE01 CP 01H A061 2819 JR Z,FIN A063 3E01 LD A.01H AO65 3279A0 LD (FLAG),A 103 A068 0100BC LD BC, ARCRT<br>104 A06B 3E01 LD A, 01H

; INHIBITION INTERRUPTION ; ADRESSE DE RETOUR ; DANS LA PILE ; PLACE OOH ; DANS VARIABLE TEST ; POINTE PREMIERE ; VALEUR D'INCREMENT ; CHARGE POUR TEST ; DU CONTENU ADRESSE ; TOUCHE FRAPPEE ? ;INCREMENTS ADRESSE ; DERNIERE ADRESSE? : SAUT SI NON ; CHARGE A ;AVEC VARIABLE INDIQUANT ; TOUCHE FRAPPEE ;RE-INITIALISE ; LE COMPTEUR ; CHARGE A AVEC LE ; FLAG POUR TESTER SI ; L'ECRAN EST DEJA ETEINT ; SINON ; POSITIONNER LE FLAG : PREPARER PORT ARCRT ; POUR ; SELECTIONNER R1CRT ; PREPARER PORT RI CRT ; POUR ; AUTORISER AFFICHAGE ;SAUT A FIN ; CHARGER ; COMPTEUR POUR INCREMENTE ; SAUT SI UN TOUR ; SINON SAUVER COMPTES ; SAUT A FIN ; CHARGE FLAG ; POUR ; POUR TEST SI DEJA ETEINT ; SINON SIGNALER EXTINCTIO ; DANS LE FLAG ; PREPARER PORT ARCRT ; POUR

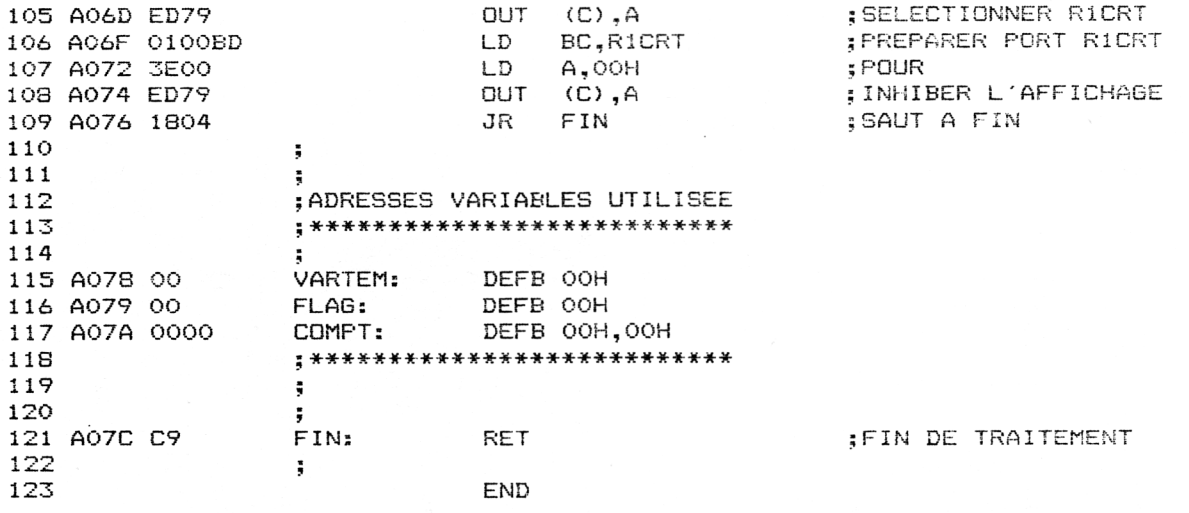

Après compilation et sauvegarde, vous pourrez utiliser ce programme à partir du Basic en frappant :

MEMORY & 9FFF : LOAD « EFFECR.BIN » : CALL & A000

si vous avez dénommé le programme sauvegarde : EFFECR.BIN

#### LE CHARGEUR BASIC DES CODES MACHINES

Pour ceux d'entre vous qui sont intéressés par l'utilisation de cette routine et qui ne possédent pas d'Assembleur, nous vous donnons ci-dessous le chargeur Basic.

INSTALLATION EN BASIC 10 REM \*\*\* \*\*\* DE LA ROUTINE MACHINE 20 REM \*\*\* \*\*\* 30 REM \*\*\* DE TRAITEMENT CAPS LOCK \*\*\* 40 REM \*\*\*\*\*\*\*\*\*\*\*\*\*\*\*\*\*\*\*\*\*\*\*\*\*\*\*\*\*\*\* 50 FOR ADRESSE = &A000 TO &A07C:REM adre sses de chargement 60 READ DONNEE\$: REM lecture des codes ma chines 70 DONNEE=VAL("&"+DONNEE\$):REM transform ation hexa 80 SOMME = SOMME + DONNEE: REM somme des codes machines 90 POKE ADRESSE, DONNEE: REM chargement ef fectif d'un code

100 NEXT:REM code suivant 110 READ CONTROLE: REM lecture de la somm e de controle 120 IF CONTROLE = SOMME THEN 140:REM ver ification 130 MODE 2: PRINT "ERREUR DANS LES LIGNES DE DATAS":LIST:REM erreur 140 MODE 2: PRINT "SAUVEGARDE PAR : ": REM chargement ok 150 PRINT "SAVE "+CHR\$ (34) + "EFFECR. BIN"+ CHR\$(34)+", B, &A000, &A07C-&A000": REM reco mmendations d'utilisation 160 PRINT: PRINT 170 PRINT"UTILISATION PAR : " 180 PRINT"MEMORY & 9FFF : LOAD "+CHR\$ (34) +"EFFECR.BIN"+CHR\$(34)+",&A000: CALL &A  $000"$ 190 REM \*\*\*\*\*\*\*\*\*\*\*\*\*\*\*\*\*\*\*\*\*\*\*\*\*\*\*\*\*\*\*\*\* 200 REM \*\*\* codes operations a charger \*  $\div$   $\div$ 210 DATA F3, 21, 09, A0, 22, 51, B9, FB 220 DATA C9, F3, 21, B1, 00, E5, AF, 32 230 DATA 78, A0, 21, 3F, B6, 11, 01, 00 240 DATA 7E, FE, FF, 28, 05, 3E, 01, 32 250 DATA 78, A0, 19, 7D, FE, 49, 20, FO 260 DATA 3A, 78, AO, FE, 00, 28, 22, 21 270 DATA 00,00,22,7A,A0,3A,79,A0 280 DATA FE, 00, 28, 40, 3E, 00, 32, 79 290 DATA A0,01,00,BC,3E,01,ED,79 300 DATA 01.00.BD.3E.28.ED.79.18 310 DATA 2B, 2A, 7A, AO, 19, 38, 05, 22 320 DATA 7A, A0, 18, 20, 3A, 79, A0, FE 330 DATA 01,28,19,3E,01,32,79,A0 340 DATA 01,00, BC, 3E, 01, ED, 79, 01 350 DATA 00, BD, 3E, 00, ED, 79, 18, 04 354 DATA 00,00,00,00,C9 355 DATA 11218 360 REM \*\*\*\*\*\*\*\*\*\*\*\*\*\*\*\*\*\*\*\*\*\*\*\*\*\*\*\*\*\*\*\*\*

Les contenus des lignes de DATAs correspondent aux codes hexadécimaux résultant de la compilation.

Nous vous conseillons, avant toute utilisation de ce programme, de le sauvegarder sur disquette.

Lors du lancement, si une erreur de frappe des DATAs a été commise, le programme vous redonne le listing complet pour corriger.

Suite au succès de chargement des codes machines, le programme vous indique la méthode de sauvegarde de la routine ainsi créée (l'instruction **MEMORY &9FFF** sert à protéger le sous-programme d'un éventuel débordement d'un programme ou des variables Basic sur cette zone d'adresses).

Surtout, n'oubliez pas le **CALL &A000** après chargement du code machine, sinon la routine ne sera pas initialisée.

#### **Essais préalables**

La routine permet d'inhiber l'affichage sur l'écran de votre CPC au bout d'un certain temps déterminé par le compteur « COMPT ».

Ce compteur effectue un comptage complet sur 2 octets. Le temps au bout duquel l'affichage sera inhibé est calculé par la formule :

- Temps =  $(COMPT) \times 3.3$  ms
	- $=$  (&FFFF)  $\times$  3.3 ms
	- $=$  (15 x 16 x 16 x 16 + 15 x 16 x 16 + 15 x 16 + 15) x 3.3 ms
	- $= 216,3$  secondes
	- = 3 minutes et 16 secondes environ

Si nous voulons, lors des essais de cette routine, ne pas attendre le temps complet, nous vous proposons le petit programme Basic suivant qui initialise le compteur à une valeur relativement élevée (&D000), et visualise sa progression.

Attention, dès que vous appuyez sur une touche, le compteur est réinitialisé à zéro.

- **10 FOR <sup>I</sup> = <sup>I</sup> TO 500 : REM attente fin appui sur**
- **20 NEXT <sup>I</sup> : REM la touche <RETURN>**
- **30 POKE &A07B,&E0 : REM octet de poids fort du compteur**
- **40 POKE &A07A,&00 : REM octet de poids faible du compteur**
- **50 PRINT HEX\$(PEEK(&aO7B)); : affiche octet fort**
- **60 PRINT HEX\$(PEEK(&A07A)); : REM affiche octet faible**
- **70 PRINT SPACE\$(3);CHR\$(13) : REM retour position initial**
- **80 GOTO 50**
- **90 END**